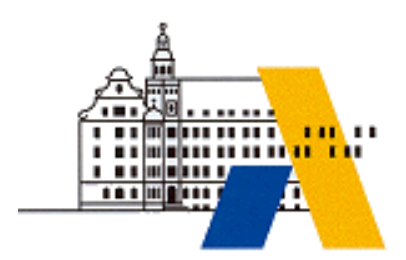

**Akademie für Lehrerfortbildung**

# *Digitale Transformation*

*Ablaufsteuerung – Grundkurs M5.3*

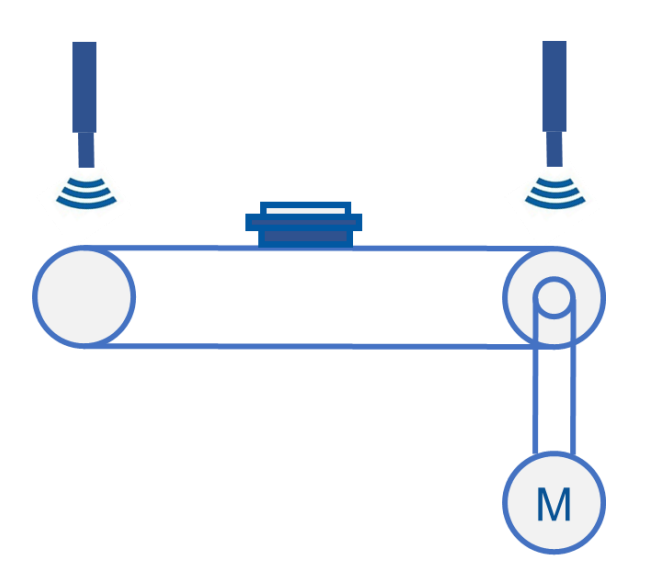

*Interdisziplinäre Qualifizierung von Lehrkräften in den Berufsfeldern Elektrotechnik, Metalltechnik und Informationstechnologie*

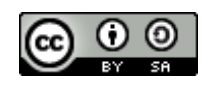

## Inhalt

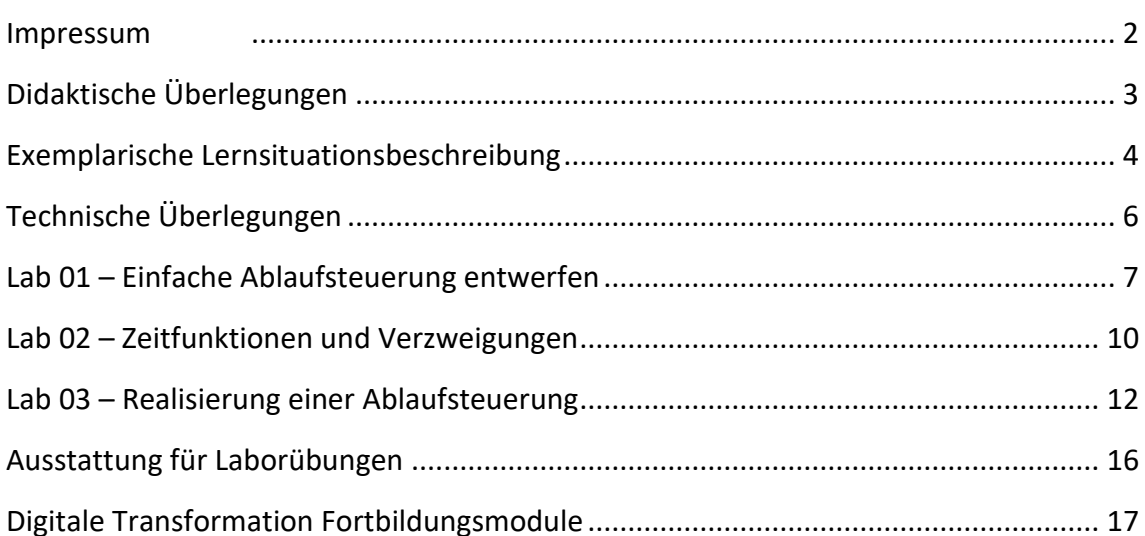

## **IMPRESSUM**

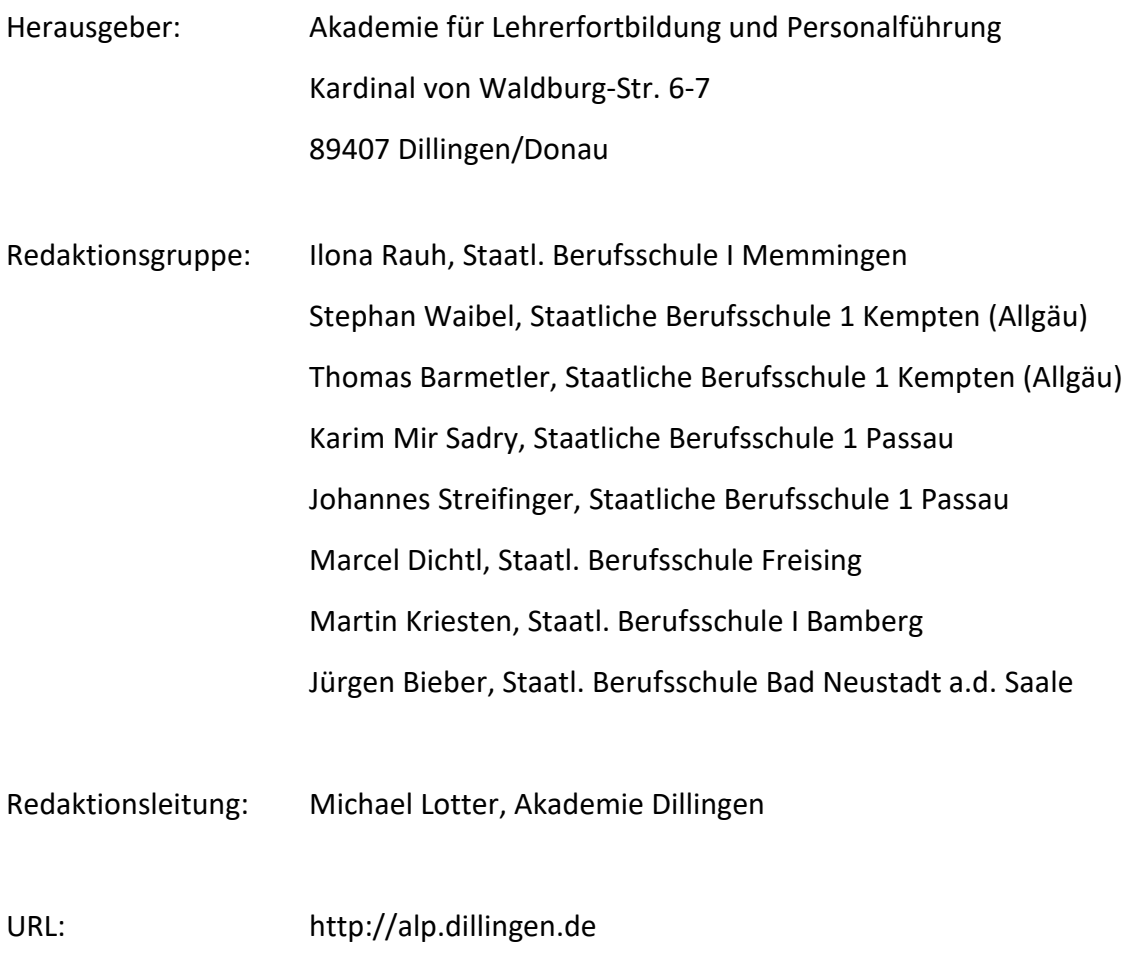

Mail: m.lotter@alp.dillingen.de

Stand: Juli 2023

Dieses Dokument steht unter einer CC BY-SA 4.0-Lizenz. Urheber ist die genannte Redaktionsgruppe der Akademie für Lehrerfortbildung und Personalführung, Dillingen.

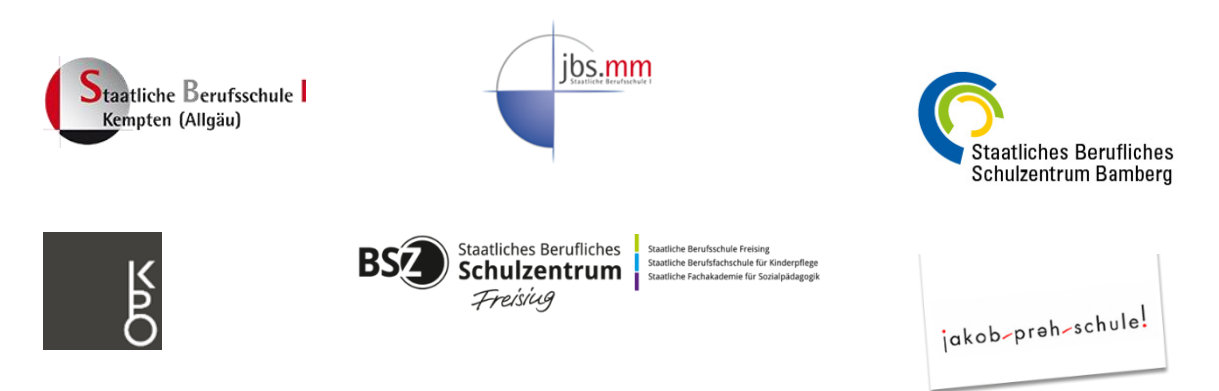

## **DIDAKTISCHE ÜBERLEGUNGEN**

Das Fortbildungsmodul "Grundkurs Ablaufsteuerung" fördert Fertigkeiten, die für Lehrkräfte in den Berufsfeldern Metalltechnik, Elektrotechnik und Informationstechnologie gleichermaßen erforderlich sind, um die Anforderungen der Industrie 4.0-Entwicklungen im Unterricht beruflicher Schulen zu berücksichtigen.

Ablaufsteuerungen werden für Planungs- und Dokumentationszwecke in der Automatisierungstechnik herangezogen. Das ist vor allem auf die textunabhängige, eindeutige und aussagekräftige Darstellung der Ablaufkettenelemente zurückzuführen. Dies führt zu einem einheitlichen Funktionsverständnis, wodurch eine Fehlerreduktion gewährleistet wird und Fehler besser aufgelöst werden können.

In einem Arbeitsprozess, in dem ein Auftraggeber die Anforderungen für eine Anlage formuliert, ist die Ablaufsteuerung das Instrument der Dokumentation für eine anschließende programmatische Umsetzung, wodurch eine Arbeitsteilung im Prozess möglich ist.

Im Umfeld der Automatisierungstechnik werden mit dem Ablaufplan die Steuerungen mit den Programmiersprachen nach EN 61131-3.2014-06 umgesetzt.

In der beruflichen Aus- und Weiterbildung unterstützt die Ablaufsteuerung das Verständnis auch für komplexe Anlagen und deren Funktionsweise.

Unabhängig von beruflichen Fachrichtungen, welche in einer Industrieumgebung Tätigkeiten ausüben, schlägt die Ablaufsteuerung eine Brücke zwischen Anlagenplanung und Anlagenrealisierung bzw. Inbetriebnahme, sowie in der Wartung und Fehlerbehebung.

In den nachfolgenden Lernsituationsbeschreibungen werden daher für zwei beispielhafte Handlungssituationen für unterschiedliche Ausbildungsberufe skizziert.

## **EXEMPLARISCHE LERNSITUATIONSBESCHREIBUNG**

## **Am Beispiel des Berufsfeldes Elektroniker/in**

#### **Grundlegende Informationen**

**Beruf:** Elektroniker/-in für Automatisierungstechnik

**Jahrgangsstufe:** 12/13

**Lernfeld:** Automatisierungssysteme realisieren

**Thema:** Anlagenfunktion über Ablaufsteuerung realisieren und überprüfen

#### **Kernkompetenz des Lernfeldes:**

Die Schülerinnen und Schüler realisieren Automatisierungssysteme und Anlagenkomponenten. Sie nehmen diese in Betrieb, prüfen Teil- und Gesamtfunktionen, analysieren Störungen und wenden Methoden und Strategien zur systematischen Fehlersuche und Fehlerbeseitigung an.

#### **Ausgewählte Teilkompetenzen der Lernsituation**

*Die Schülerinnen und Schüler …*

- ➢ erstellen Ablaufsteuerung nach DIN EN 60848
- ➢ erweitern Abläufe nach Funktionsanforderungen
- ➢ übersetzen Ablaufsteuerungen
- ➢ suchen und beheben Störungen

**Geschätzter Zeitumfang:** 4 x 45 Minuten

### **Lernsituation**

In der Fertigungsumgebung eines Herstellers für Smartphones sollen diverse Steuerungen eingesetzt werden, um Fertigungsprozesse zu steuern. Im Zentrum dieser Lernsituation steht der Warentransport über Förderbänder, welcher an unterschiedlichen Stellen in der Anlage geplant ist.

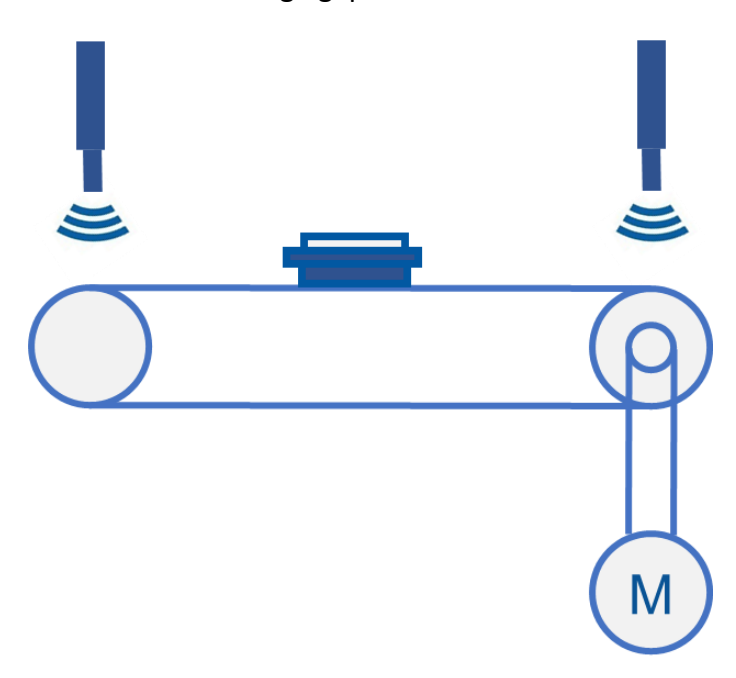

Aufgabe ist es eine Ablaufsteuerung zur geforderten Anlagenfunktion zu erstellen und zu überprüfen.

## **TECHNISCHE ÜBERLEGUNGEN**

Um die Erstellung, die Erweiterung und die programmtechnische Übersetzung einer Ablaufsteuerung nachvollziehbar vermitteln zu können, wird zu Beginn des Fortbildungsmoduls eine Simulationssoftware verwendet. Diese ermöglicht eine Verknüpfung der Ablaufsteuerung mit einer simulierten Anlage (elektrisch, hydraulisch, pneumatisch). Da Simulationssoftware einen hohen Verbreitungsgrad hat, kann Erlerntes unmittelbar auf den Unterricht angewendet werden.

Im weiteren Fortgang der Fortbildung wird die Simulation durch Hardware ergänzt, um die Übersetzung in eine genormte Programmiersprache realistisch zu gestalten. Hierbei differenzieren wir zwischen einer Kleinsteuerung und einer industrietauglichen Steuerung mit Projektierungsumgebung. Der Differenzierungsansatz resultiert aus dem Umstand, dass im Gegensatz zu den Elektroberufen häufig Kleinsteuerungen für die schulische Ausbildung im Metallbereich Anwendung finden. Die Differenzierung wird je nach Teilnehmerzusammensetzung angeboten.

## **LAB 01 – EINFACHE ABLAUFSTEUERUNG ENTWERFEN**

### **Szenario**

Ablaufsteuerungen werden in industriellen Umgebungen zur Planung und Kommunikation mit Hilfe GRAFCET gemäß DIN EN 60848 dargestellt. Die Interpretation der Darstellung ist erforderlich, um die spezifizierten Produktionsabläufe nachvollziehen zu können. Dies ist z. B. erforderlich, damit der Ablauf programmatisch unmissverständlich umgesetzt werden kann.

Folgender Prozess soll in einem GRAFCET beschrieben werden:

Der Anlagenführer legt ein Bauteil zur Bearbeitung vor den "Transportzylinder" (-MM1). Wird ein Bauteil erkannt (-BG1) und der "Starttasters" (-SF1) betätigt schiebt dieser das Bauteil in die Bearbeitungsstation. Ist das Teil dort angekommen wird es gespannt (Spannzylinder -MM2 und -MM3). Daraufhin wird der Bohrer (-MA1) über ein Schütz (- QA1) eingeschaltet und abgesenkt (-MM4). Nach der Rückkehr des Bohrers in die Ausgangsposition, werden die Spannzylinder geöffnet und das Bauteil vom Transportzylinder zurückgezogen. Nach der Entnahme kann ein neues Bauteil bearbeitet werden.

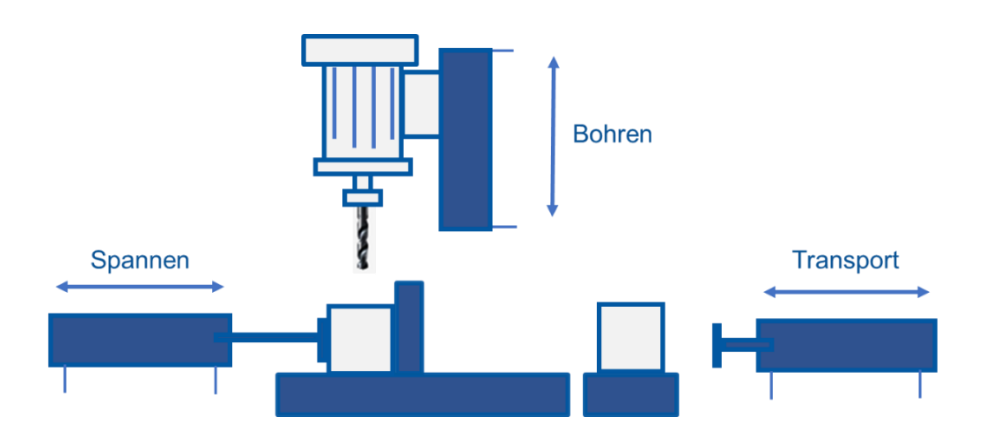

### **Sachwissen**

➢ GRAFCET-Elemente nach DIN EN 60848 (Schritte, Transitionen, Aktionen)

### **Vorbereitung**

➢ Simulationssoftware (FluidSIM)

## **Aufgaben**

- 1. Analysieren Sie die vorgegebenen Funktionsbeschreibung einer Bearbeitungsstation. Achten Sie auf eine angemessene Unterteilung der Beschreibung in Teilschritte.
- 2. Skizzieren Sie zur Funktionsbeschreibung einen anlagenneutralen GRAFCET.
- 3. Erstellen Sie aus Ihrer Skizze einen anlagenspezifischen GRAFCET mit Hilfe einer geeigneten Simulationssoftware (z.B. FluidSIM). Der pneumatische und elektrische Aufbau ist vorgegeben.
	- a. Wählen Sie die Aktionen ausschließlich kontinuierlich wirkend
	- b. Wählen Sie die Aktionen ausschließlich speichernd wirkend
- 4. Überprüfen Sie Ihren Entwurf durch Simulation des Ablaufs.
- 5. Vergleichen Sie die beiden Lösungsvarianten speichernde Aktion vs. kontinuierliche Aktion – und bewerten Sie diese.

## Notizen

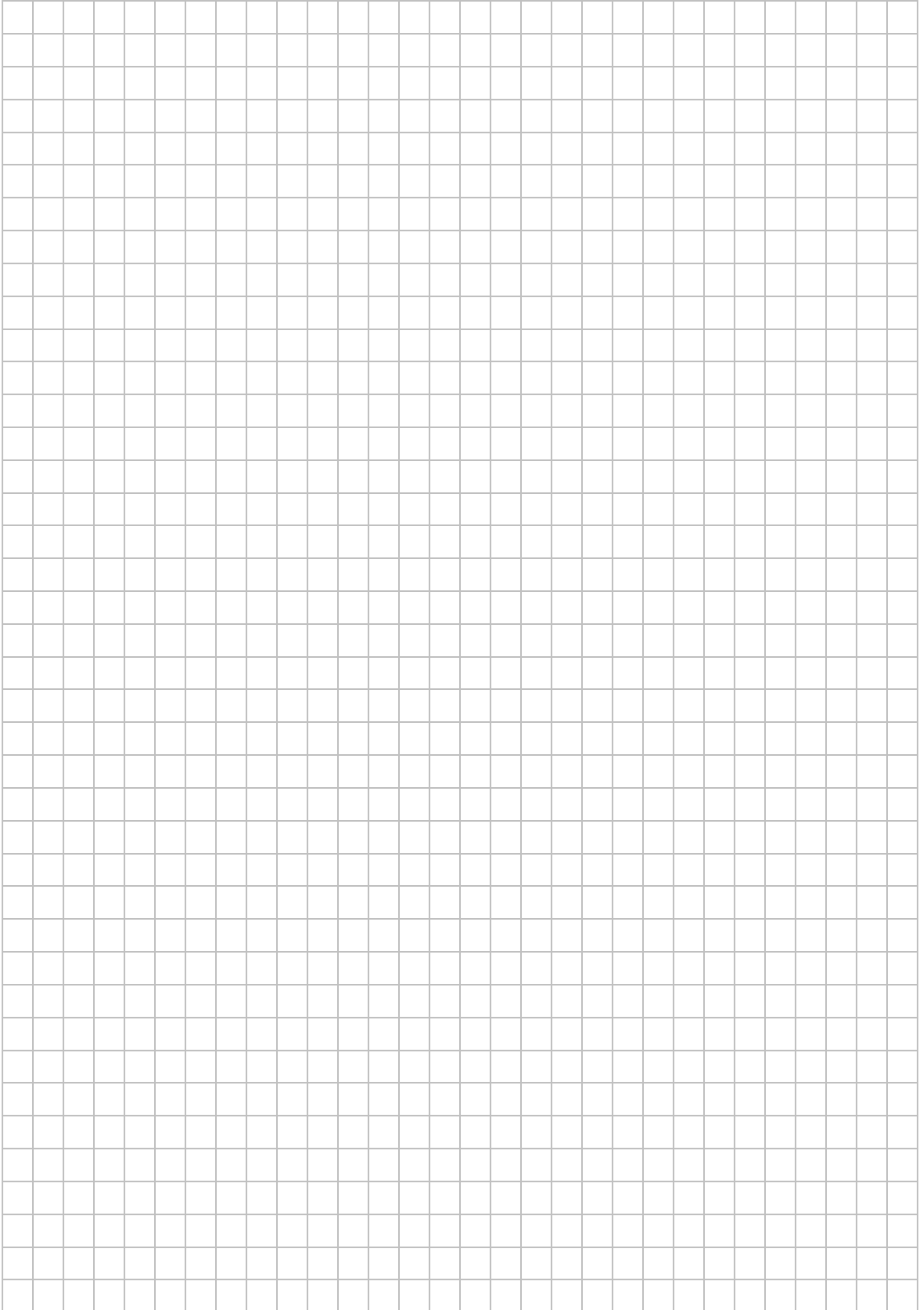

## **LAB 02 – ZEITFUNKTIONEN UND VERZWEIGUNGEN**

#### **Szenario**

Die in Lab 01 beschriebene Anlage soll um folgende Funktionen erweitert werden:

- ➢ Der Anlagenführer kann zu Beginn mit einem Wahlschalter (-SF2) zwischen zwei möglichen Drehzahlen auswählen.
- ➢ Bei gewählter Drehzahl 1 wird der Bohrer über das Schütz -QA1, bei Drehzahl 2 über das Schütz -QA2 bestromt.
- ➢ Bevor der Bohrer abgesenkt wird, soll er 3 Sekunden anlaufen.
- ➢ Wenn der Bohrer ausgefahren ist, verharrt er für 3 Sekunden in dieser Position, bevor er wieder einfährt.

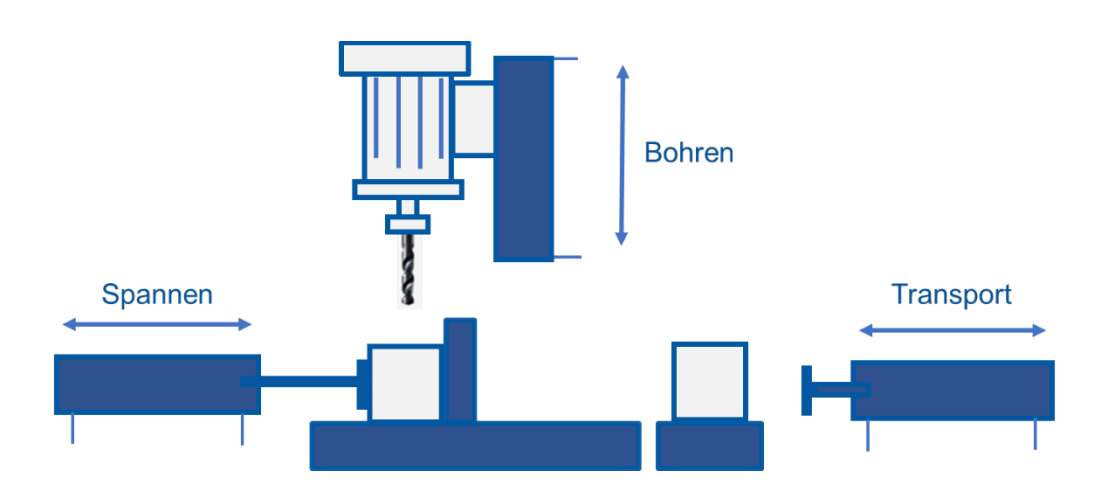

#### **Sachwissen**

GRAFCET-Elemente nach DIN EN 60 848 (Zeitfunktionen, Verzweigungen)

### **Vorbereitung**

➢ Simulationssoftware (FluidSIM)

## **Aufgaben**

- 1. Analysieren Sie die vorgegebenen Funktionserweiterung der Bearbeitungsstation und entscheiden Sie über die notwendigen Änderungen.
- 2. Erstellen Sie gemäß der neuen Funktion einen GRAFCET mit einer Alternativverzweigung.
- 3. Überprüfen Sie Ihren Entwurf mit Hilfe einer geeigneten Simulation (z. B. FluidSIM). Ergänzen Sie den GRAFCET, der pneumatische und elektrische Aufbau ist vorgegeben.

### **Notizen**

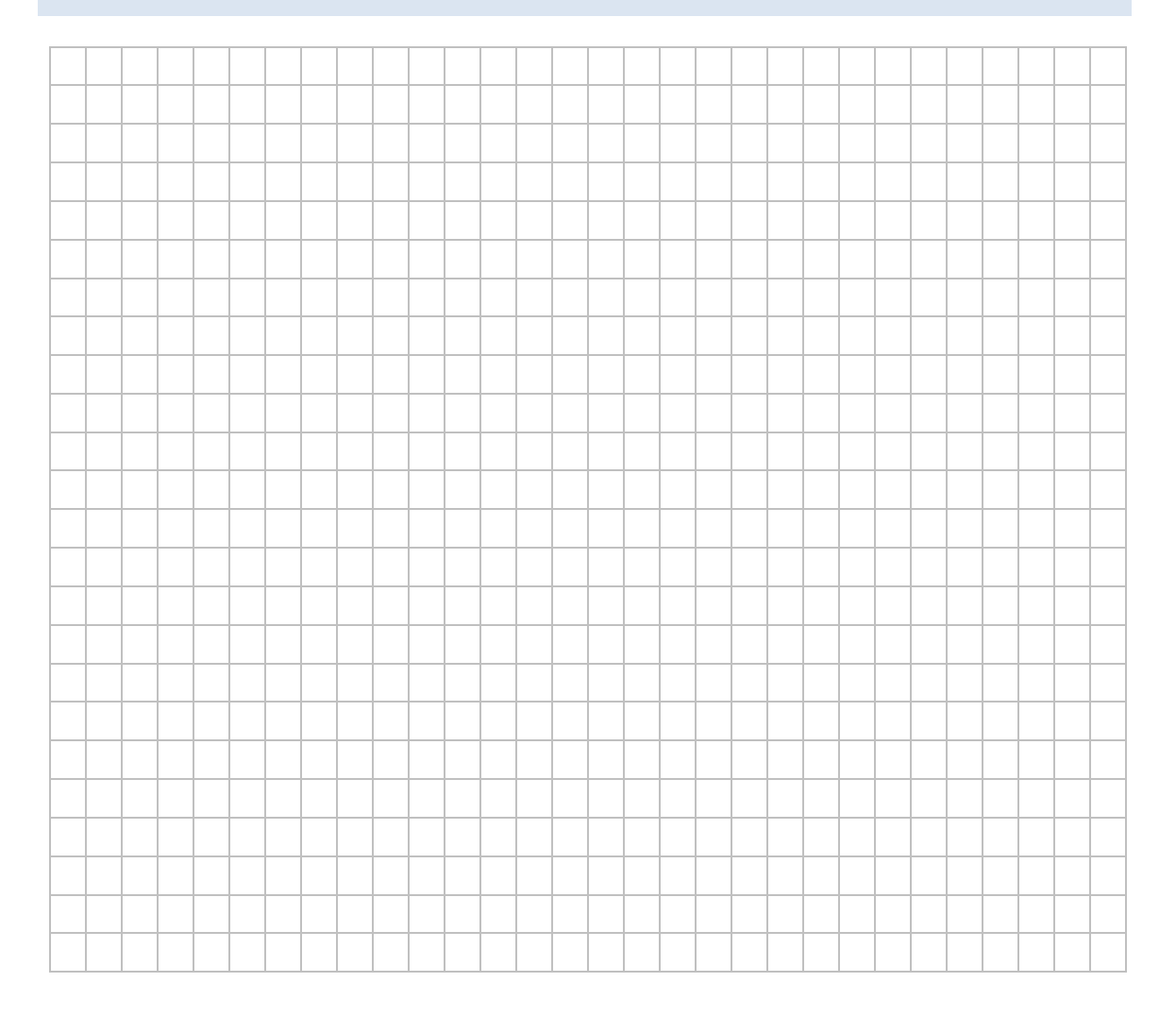

## **LAB 03 – REALISIERUNG EINER ABLAUFSTEUERUNG**

#### **Szenario**

Ziel ist es die Funktionsweise eines Förderbandes mit Hilfe eines GRAFCET zu beschreiben, dieses in ein Steuerungsprogramm (z. B. TIA-Portal oder LOGO!) umzusetzen und im Anschluss daran auf Funktion zu überprüfen.

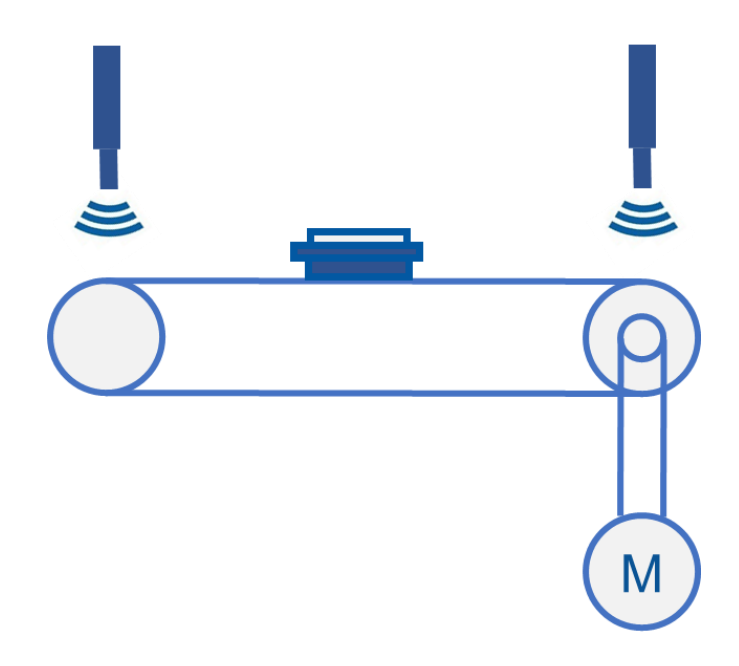

#### **Vorbereitung**

- ➢ PC mit Automatisierungssoftware
- ➢ Steuerung mit Verbindung zum PC
- ➢ Band mit Antrieb
- ➢ Bedienfeld mit Tastern und Leuchtmeldern

### **Aufgaben**

- 1. Erstellen Sie zu jeder unten beschriebenen Übungen zuerst einen GRAFCET auf Grundlage der Funktionsbeschreibung.
- 2. Überprüfen Sie jeweils die Funktion mit Hilfe einer Simulation (z. B. FluidSIM).
- 3. Öffnen Sie das jeweils vorgegebene Projekt in der Entwicklungsumgebung (z. B. TIA-Portal; LOGO! Soft Comfort)
- 4. Setzen Sie den entwickelten GRAFCET in ein Steuerungsprogramm um.
- 5. Testen Sie das Steuerungsprogramm mit der realen Hardware.
- 6. Wiederholen Sie dieses Vorgehen mit der nächsten Übung.

Folgende Übungen sollen bearbeitet werden:

#### **Fall A) Funktionsbeschreibung: Automatikbetrieb**

Ein Transfersystem mit 2 Endpositionssensoren soll ein Werkstück von einer Endposition zur anderen transportieren**.** 

Wenn sich ein Werkstücksträger am Sensor "Bandende rechts" befindet, bewegt sich das Transportband nach links, bis der Sensor "Bandende links" betätigt wird. Die Meldeleuchte blinkt. Nach einer Verweilzeit von 3 Sekunden bewegt sich das Transportband wieder nach rechts, bis der Sensor "Bandende rechts" erreicht ist. Nun startet der Ablauf erneut.

#### **Fall B) Funktionsbeschreibung: Tippbetrieb Links-/ Rechtslauf**

Ein Transfersystem mit 2 Endpositionssensoren soll ein Werkstück von einer Endposition zur anderen transportieren.

Die Anlage befindet sich in der Grundstellung, wenn sich ein Werkstücksträger am Sensor "Bandende rechts" befindet. Während des Betätigens des Tasters "Linkslauf" soll sich das Transportband nach links bewegen, bis der linke Sensor "Bandende links" betätigt wird. Eine "Meldeleuchte" blinkt. Nach einer Verweilzeit von 3 Sekunden kann durch Betätigen des Tasters "Rechtslauf" das Transportband wieder nach rechts bewegt werden, bis der Sensor "Bandende rechts" erreicht ist. Nun kann der Ablauf erneut gestartet werden.

#### **Fall C) Funktionsbeschreibung: Zählfunktion**

Ergänzen Sie Übung a) so, dass die Pendelfahrt nach fünf Wiederholungen automatisch am rechten Bandende gestoppt wird. Durch einen Taster "Quittieren" wird der Zähler zurückgesetzt und der Ablauf erneut gestartet.

#### **Fall D) Funktionsbeschreibung: Grundstellungsfahrt nach Abbruch**

Die Übung c) soll so weit ergänzt werden, dass nach einem Abbruch des Prozesses, beispielsweise durch einen Spannungsausfall, die Schaltung bei Spannungswiederkehr und einen Taster "Quittieren" automatisch in Grundstellung fährt (Bandende rechts).

#### **Fall E) Funktionsbeschreibung: Betriebsarten (Alternative Verzweigung)**

Es soll vor der ersten Fahrt mit einem "Betriebsart-Wahlschalter" ausgewählt werden, ob der Automatikbetrieb (Übung a, wenn Wahlschalter = 0) oder der Tippbetrieb (Übung b, wenn Wahlschalter = 1) ausgeführt werden. Eine Umstellung der Betriebsart kann nur in der rechten Grundstellung erfolgen.

## **Hinweis**

Verwenden Sie FluidSIM als Software, dann ist zur Umsetzung der Simulation in Lab 03 sowohl die Pneumatik-, als auch die Elektrolizenz erforderlich.

## **Notizen**

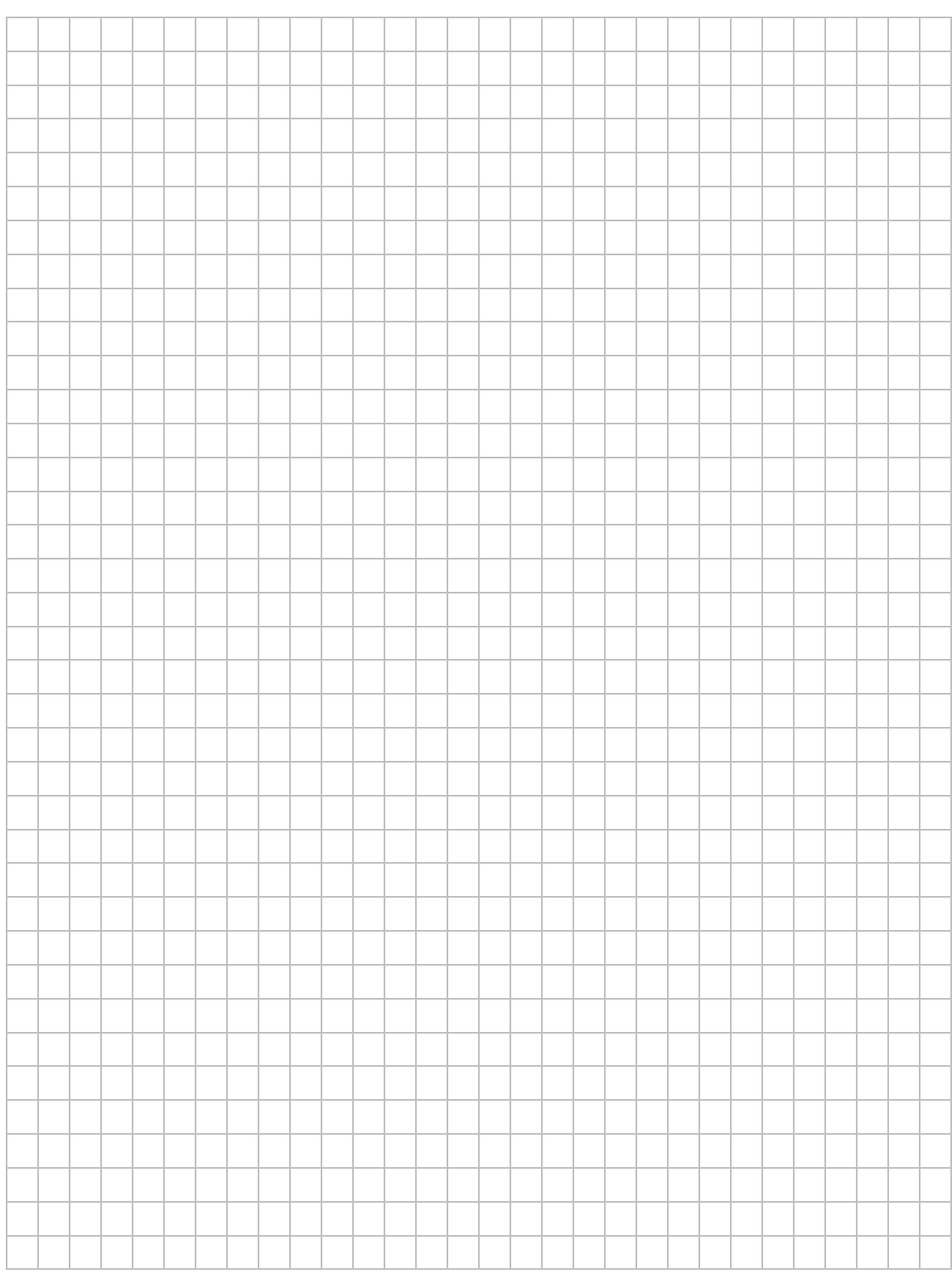

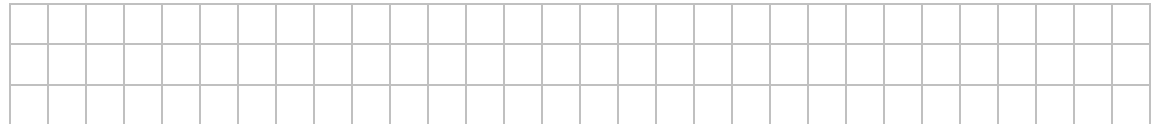

# **AUSSTATTUNG FÜR LABORÜBUNGEN**

Zur Durchführung der Laborübungen wird neben den Computern und Notebooks der Schulen folgende Ausstattung von der Fachgruppe empfohlen, damit ist u. a. die didaktische Eignung und Industrietauglichkeit gewährleistet. Bei Abweichungen von den Ausstattungsempfehlungen ist auf diese Kriterien zu achten, damit die beabsichtigten Intentionen der Laborübungen für Lehrerfortbildung und Unterricht erreicht werden.

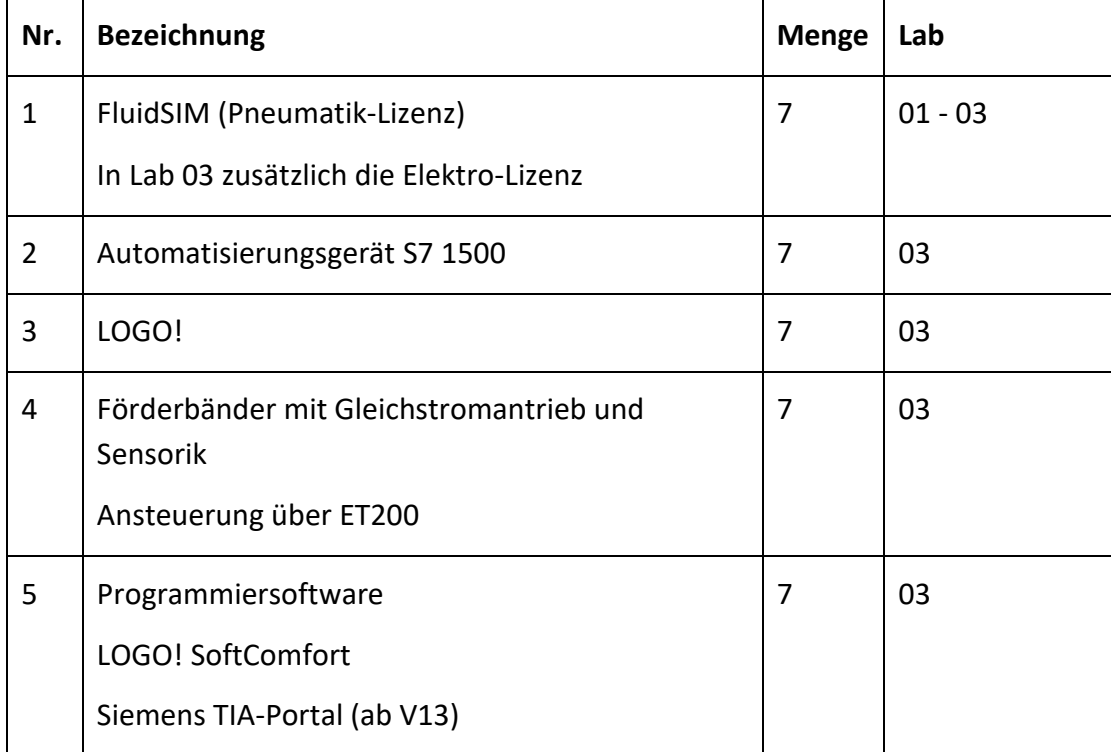

Die Ausstattung ist ausgelegt für 14 Teilnehmer.

Akademie für<br>Lehrerfortbildung<br>und Personalführung

Digitale Transformation - Wirtschaft 4.0 - Fortbildungsmodule der ALP Dillingen

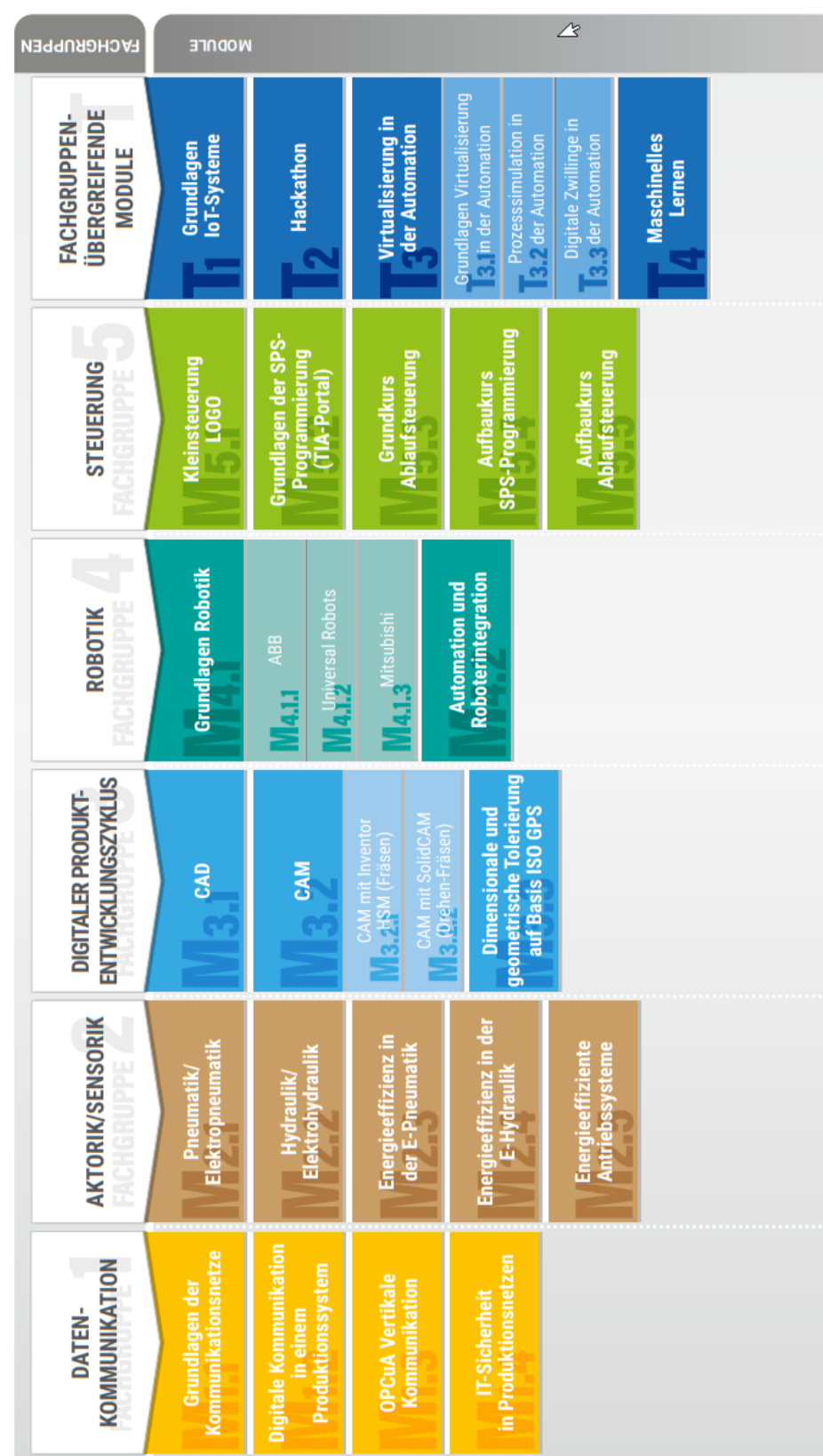

# **DIGITALE TRANSFORMATION FORTBILDUNGSMODULE**

Seite 17